# RDMA for Apache HBase 0.9.1 User Guide

HIGH-PERFORMANCE BIG DATA TEAM <http://hibd.cse.ohio-state.edu>

NETWORK-BASED COMPUTING LABORATORY DEPARTMENT OF COMPUTER SCIENCE AND ENGINEERING THE OHIO STATE UNIVERSITY

> Copyright (c) 2011-2016 Network-Based Computing Laboratory, headed by Dr. D. K. Panda. All rights reserved.

Last revised: November 10, 2016

# **Contents**

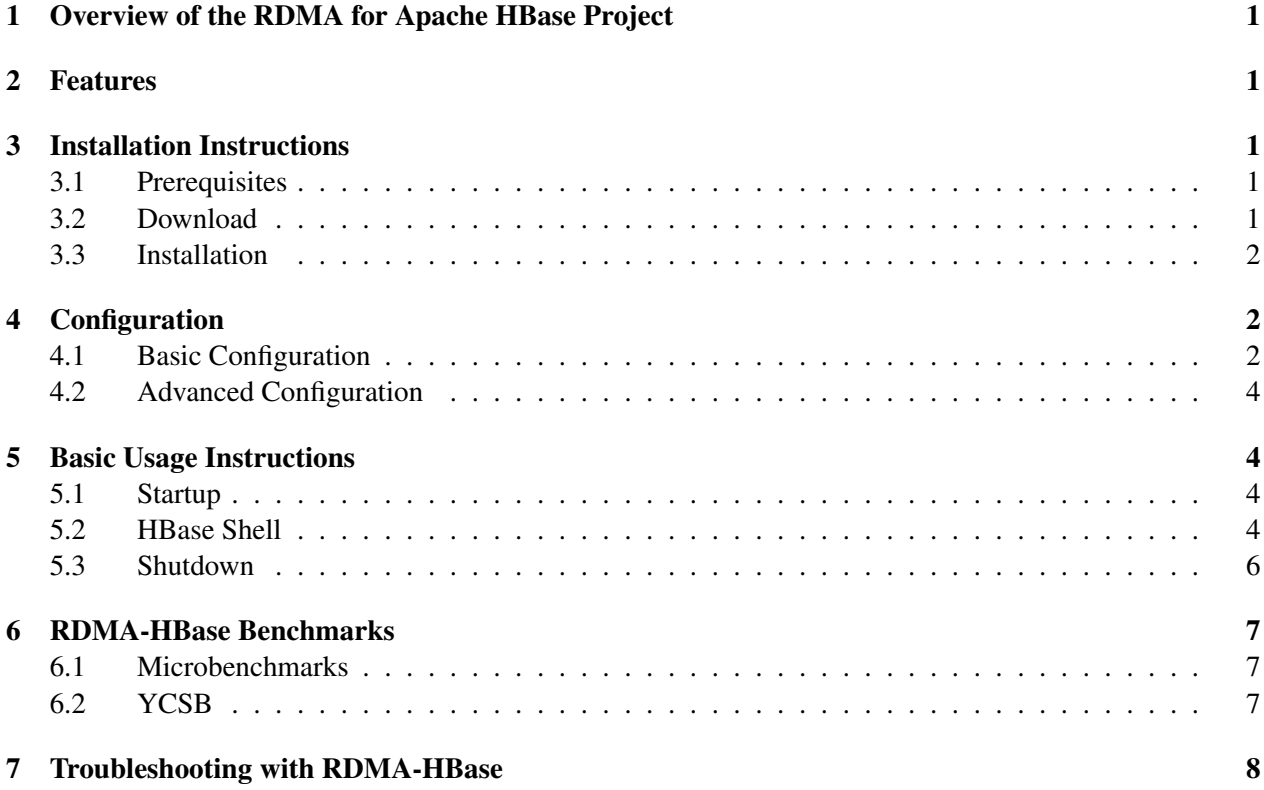

## <span id="page-2-0"></span>1 Overview of the RDMA for Apache HBase Project

RDMA for Apache HBase is a high-performance design of Apache HBase over RDMA-enabled Interconnects. This version of RDMA for Apache HBase 0.9.1 is based on Apache HBase 1.1.2. This file is intended to guide users through the various steps involved in installing, configuring, and running RDMA for Apache HBase over InfiniBand. If there are any questions, comments or feedbacks regarding this software package, please post them to rdma-hadoop-discuss mailing list (rdma-hadoop-discuss@cse.ohio-state.edu).

## <span id="page-2-1"></span>2 Features

High-level features of RDMA for Apache HBase 0.9.1 are listed below.

- Based on Apache HBase 1.1.2
- High performance design with native InfiniBand and RoCE support at the verbs level for Apache HBase
- Compliant with Apache HBase 1.1.2 APIs and applications
- Easily configurable for native InfiniBand, RoCE, and the traditional sockets based support (Ethernet and InfiniBand with IPoIB)
- On-demand connection setup
- Tested with
	- Native Verbs-level support with Mellanox InfiniBand adapters (DDR, QDR, FDR, and EDR)
	- RoCE support with Mellanox adapters
	- Various multi-core platforms

## <span id="page-2-2"></span>3 Installation Instructions

### <span id="page-2-3"></span>3.1 Prerequisites

In order to use the RDMA-based features provided with RDMA for Apache HBase, install the latest version of the OFED distribution that can be obtained from <http://www.openfabrics.org>.

## <span id="page-2-4"></span>3.2 Download

The latest version of RDMA for Apache HBase package can be downloaded from http://hibd.cse.ohiostate.edu/download/hibd/rdma-hbase-0.9.1-bin.tar.gz.

### <span id="page-3-0"></span>3.3 Installation

The following steps can be used to install the RDMA for Apache HBase package.

1. Extract the RDMA for Apache HBase distribution tarball using the following command:

```
tar -xzf rdma-hbase-0.9.1-bin.tar.gz
```
2. Change directory to rdma-hbase-0.9.1

```
cd rdma-hbase-0.9.1
```
Please email us at rdma-hadoop-discuss@cse.ohio-state.edu if you experience any trouble installing the package on your system.

## <span id="page-3-1"></span>4 Configuration

### <span id="page-3-2"></span>4.1 Basic Configuration

Steps to configure RDMA for Apache HBase include:

1. Configure hbase-env.sh file.

```
export JAVA_HOME=/opt/java/1.7.0
```
2. Configure hbase-site.xml file. RDMA for Apache HBase supports three different modes: IB, RoCE, and TCP/IP.

Configuration of IB mode:

```
<configuration>
 <property>
  <name>hbase.rootdir</name>
  <value>hdfs://node001:9000/hbase</value>
  <description>The directory shared by region servers.
  </description>
 </property>
 <property>
  <name>hbase.ib.enabled</name>
  <value>true</value>
  <description>Disable the RDMA feature over IB. Default value of
     hbase.ib.enabled is true.</ description>
 </property>
 <property>
  <name>hbase.roce.enabled</name>
  <value>false</value>
```

```
<description>Disable the RDMA feature over RoCE. Default value
    of hbase.roce.enabled is false.</description>
</property>
```
#### Configuration of the RoCE mode:

```
<configuration>
 <property>
  <name>hbase.rootdir</name>
  <value>hdfs://node001:9000/hbase</value>
  <description>The directory shared by region servers.
  </description>
 </property>
 <property>
  <name>hbase.ib.enabled</name>
  <value>false</value>
  <description>Disable the RDMA feature over IB. Default value of
     hbase.ib.enabled is true.</ description>
 </property>
 <property>
  <name>hbase.roce.enabled</name>
  <value>true</value>
  <description>Disable the RDMA feature over RoCE. Default value
     of hbase.roce.enabled is false.</description>
 </property>
```
#### Configuration of the TCP/IP Mode:

```
<configuration>
 <property>
  <name>hbase.rootdir</name>
  <value>hdfs://node001:9000/hbase</value>
  <description>The directory shared by region servers.
  </description>
 </property>
 <property>
  <name>hbase.ib.enabled</name>
  <value>false</value>
  <description>Disable the RDMA feature over IB. Default value of
     hbase.ib.enabled is true.</ description>
 </property>
 <property>
  <name>hbase.roce.enabled</name>
  <value>false</value>
  <description>Disable the RDMA feature over RoCE. Default value
     of hbase.roce.enabled is false.</description>
 </property>
```
3. Configure regionservers file. List all regionserver hostnames in this file, one per line.

node002 node003

We can also configure more specific items according to actual needs. For example, we can configure the item hbase.zookeeper.property.dataDir in hbase-site.xml to change the zookeeper data directory. To get more detailed information, please visit <http://hbase.apache.org>.

#### <span id="page-5-0"></span>4.2 Advanced Configuration

There is one parameter specific to RDMA-HBase that can be manually configured by users in the hbasesite.xml file. This parameter controls the number of RDMA handler threads in the regionserver. We recommend that this parameter be tuned to get best performance.

```
<property>
 <name>hbase.rdma.handler.count</name>
 <value>2</value>
 <description>Number of RDMA handler threads. Default value of this
    parameter is 4.</description>
</property>
```
### <span id="page-5-1"></span>5 Basic Usage Instructions

RDMA for Apache HBase 0.9.1 has management options similar to default Apache HBase 1.1.2. This sections lists the basic usage instructions.

#### <span id="page-5-2"></span>5.1 Startup

Before starting the HBase cluster, make sure to start the Hadoop HDFS cluster. Use the following command to start the HBase cluster:

bin/start-hbase.sh

### <span id="page-5-3"></span>5.2 HBase Shell

The HBase Shell can be started using the following command:

```
bin/hbase shell
```
Type status and then <RETURN> to see that status of the cluster.

```
hbase(main):002:0> status
1 servers, 0 dead, 2.0000 average load
```
Type help and then  $\langle \text{RETURN} \rangle$  to see a listing of shell commands and options.

```
hbase(main):003:0> help
HBase Shell, version 1.1.2, r273b69f443ebaecc3e84597316f0f690a96ab713,
  Fri Jul 1 16:12:46 EDT 2016
Type 'help "COMMAND"', (e.g. 'help "get"' -- the quotes are necessary)
   for help on a specific command.
Commands are grouped. Type 'help "COMMAND_GROUP"', (e.g. 'help
   "general"') for help on a command group.
COMMAND GROUPS:
 Group name: general
 Commands: status, table_help, version, whoami
 Group name: ddl
 Commands: alter, alter_async, alter_status, create, describe,
    disable, disable_all, drop, drop_all, enable, enable_all, exists,
    get_table, is_disabled, is_enabled, list, show_filters
 Group name: namespace
 Commands: alter_namespace, create_namespace, describe_namespace,
    drop_namespace, list_namespace, list_namespace_tables
 Group name: dml
 Commands: append, count, delete, deleteall, get, get_counter,
    get_splits, incr, put, scan, truncate, truncate_preserve
 Group name: tools
 Commands: assign, balance_switch, balancer, balancer_enabled,
    catalogjanitor_enabled, catalogjanitor_run, catalogjanitor_switch,
    close_region, compact, compact_rs, flush, major_compact,
    merge_region, move, split, trace, unassign, wal_roll, zk_dump
 Group name: replication
 Commands: add_peer, append_peer_tableCFs, disable_peer,
    disable table replication, enable peer, enable table replication,
    list_peers, list_replicated_tables, remove_peer,
    remove_peer_tableCFs, set_peer_tableCFs, show_peer_tableCFs
 Group name: snapshots
 Commands: clone_snapshot, delete_all_snapshot, delete_snapshot,
    list_snapshots, restore_snapshot, snapshot
 Group name: configuration
 Commands: update_all_config, update_config
```
Group name: quotas Commands: list\_quotas, set\_quota Group name: security Commands: grant, revoke, user\_permission Group name: visibility labels Commands: add\_labels, clear\_auths, get\_auths, list\_labels, set\_auths, set visibility SHELL USAGE: Quote all names in HBase Shell such as table and column names. Commas delimit command parameters. Type <RETURN> after entering a command to run it. Dictionaries of configuration used in the creation and alteration of tables are Ruby Hashes. They look like this: {'key1' => 'value1', 'key2' => 'value2', ...} and are opened and closed with curley-braces. Key/values are delimited by the '=>' character combination. Usually keys are predefined constants such as NAME, VERSIONS, COMPRESSION, etc. Constants do not need to be quoted. Type 'Object.constants' to see a (messy) list of all constants in the environment. If you are using binary keys or values and need to enter them in the shell, use double-quote'd hexadecimal representation. For example: hbase> qet 't1', "key\x03\x3f\xcd" hbase> get 't1', "key\003\023\011" hbase> put 't1', "test\xef\xff", 'f1:', "\x01\x33\x40"

#### <span id="page-7-0"></span>5.3 Shutdown

Stop the cluster with the following command:

bin/stop-hbase.sh

## <span id="page-8-0"></span>6 RDMA-HBase Benchmarks

### <span id="page-8-1"></span>6.1 Microbenchmarks

OSU HiBD-Benchmarks (OHB-0.9.2) provides benchmarks for HBase, Hadoop, Spark, and Memcached. For HBase, Put and Get latency microbenchmarks are provided. The source code can be downloaded from http://hibd.cse.ohio-state.edu/download/hibd/osu-hibd-be-

nchmarks-0.9.2.tar.gz. The source can be compiled with the help of the Maven. More details on building and running the OHB Micro-benchmark are provided in the README.

A brief description of the OSU HiBD-Benchmarks for HBase is provided below:

#### Get Latency Benchmark:

This micro-benchmark measures latency of a Get operation for different data sizes.

#### Put Latency Benchmark:

This micro-benchmark measures latency of a Put operation for different data sizes.

There is one parameter (–autoflush) which can be set to true of false. This will enable or disable the autoflush feature provided by HBase. The benchmarks can be run after starting HBase using the following command:

```
java -Djava.ext.dirs=<HBASE_HOME_DIR>/lib
   -Djava.library.path=<HBASE_HOME_DIR>/lib/native/Linux-amd64-64/ -cp
   <HBASE_HOME_DIR>/conf:<HBASE_HOME_DIR>/lib:<OHB_INSTALL_PATH>/hbase/
  target/ohb-hbase-0.9.2.jar
  edu.osu.hibd.ohb.hbase.HBaseSingleClient<Put|Get> --auto-flush
   <true|false> 2> stderr.log
```
## <span id="page-8-2"></span>6.2 YCSB

YCSB is a popular benchmark for NoSQL database management systems. YCSB provides with different workloads, each with a different combination and proportion of primitive database operations (like Get, Put, Update, Scan, etc.).

Follow these instructions to run YCSB against RDMA for Apache HBase.

- 1. Download and extract the latest YCSB package from [here](https://github.com/brianfrankcooper/YCSB/releases)
- 2. Start the HBase cluster
- 3. Create a HBase table for testing

```
bin/hbase shell
hbase(main):001:0> n_splits = 200 # HBase recommends (10 * number
   of regionservers)
hbase(main):002:0> create 'usertable', 'family', {SPLITS =>
   (1..n_splits).map {|i| "user#{1000+i*(9999-1000)/n_splits}"}}
```
4. Copy HBase lib files

cp HBASE-HOME-DIR/lib/\* YCSB-HBASE-DRIVER-HOME/lib

#### 5. Set LD LIBRARY PATH

```
export LD_LIBRARY_PATH=HBASE-HOME-DIR/lib/native/Linux-amd64-64
```
6. Load Data in the table

```
YCSB-HOME/bin/ycsb load hbase10 -P workloads/workloada -cp
   HBASE-HOME-DIR/conf:HBASE-HOME-DIR/lib/native/Linux-amd64-64 -p
   table=usertable -p columnfamily=family
```
7. Run the workload

```
bin/ycsb run hbase10 -P workloads/workloada -cp
   HBASE-HOME-DIR/conf:HBASE-HOME-DIR/lib/native/Linux-amd64-64 -p
   table=usertable -p columnfamily=family
```
Repeat steps 5-7 for each client.

## <span id="page-9-0"></span>7 Troubleshooting with RDMA-HBase

If you are experiencing any problems with the RDMA-HBase package, please feel free to contact us by sending an email to [rdma-hadoop-discuss@cse.ohio-state.edu.](mailto:rdma-hadoop-discuss@cse.ohio-state.edu)